# Guide application DID brumisation pour android

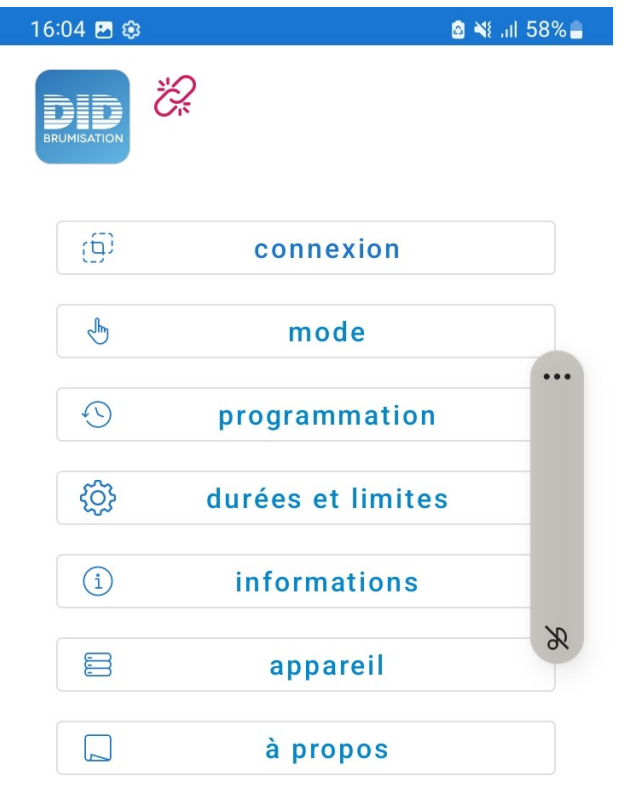

Ecran d'accueil, toucher connexion pour démarrer.

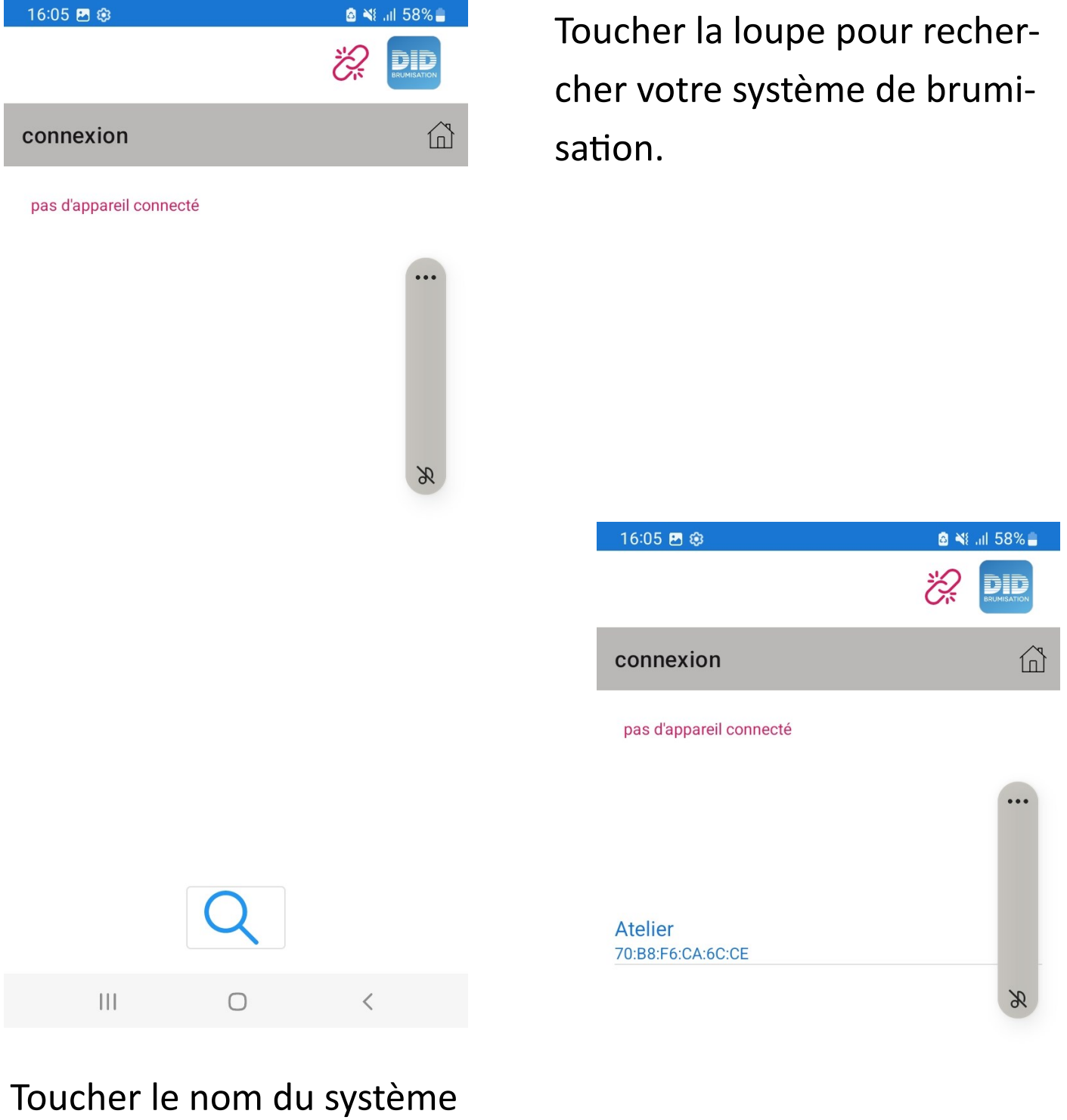

(ici Atelier), pour vous connecter.

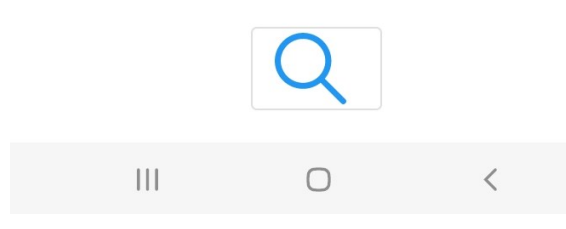

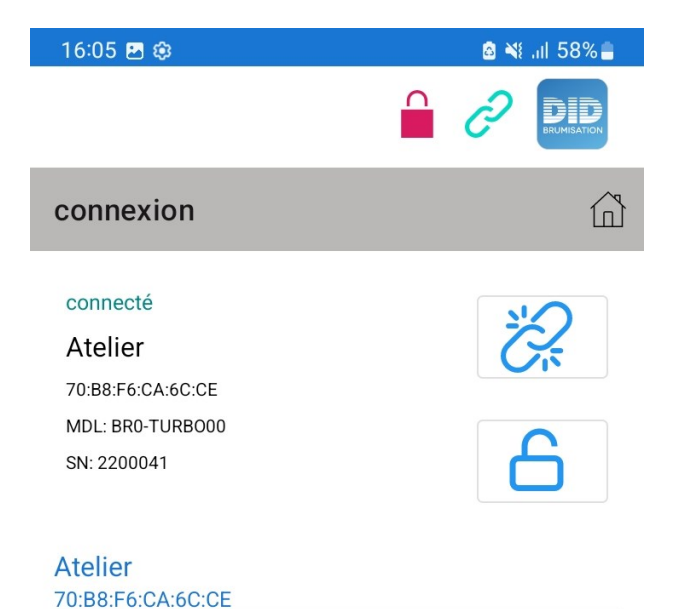

Le système est connecté, toucher le cadenas bleu pour saisir le code PIN (code réglé d'usine : 6655).

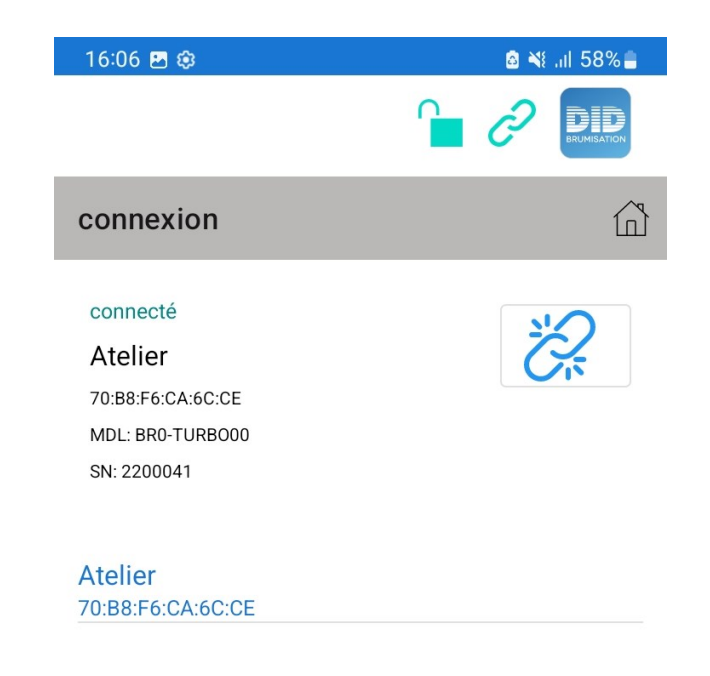

La cadenas rouge est devenu vert.

 $\bigcirc$ 

 $\langle$ 

 $\vert\vert\vert$  $\bigcirc$  $\lt$ 

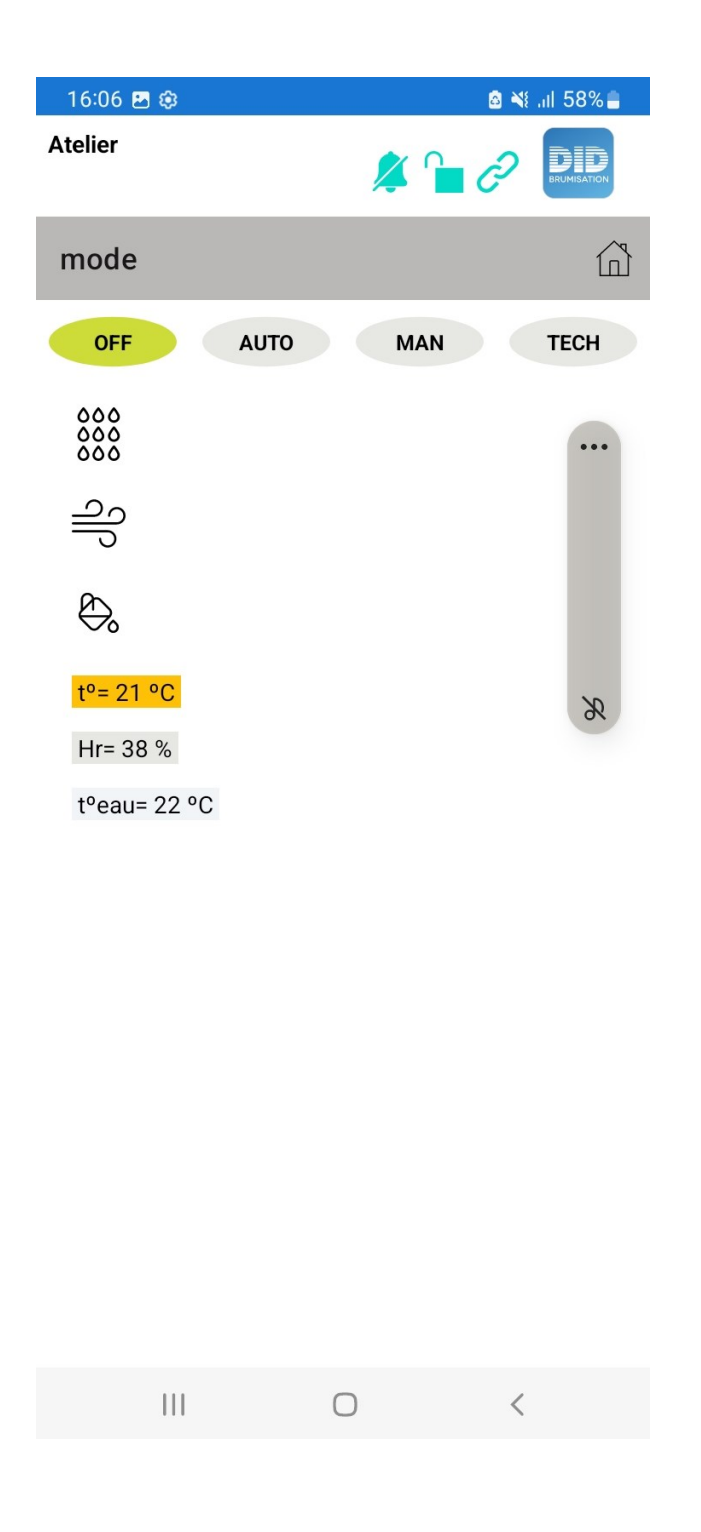

## 3 modes disponibles :

- AUTO: fonctionnement selon les horaires programmés
- · MAN : démarrage et arrêt manuels
- · TECH : commandes séparées de tous les éléments du systèmes

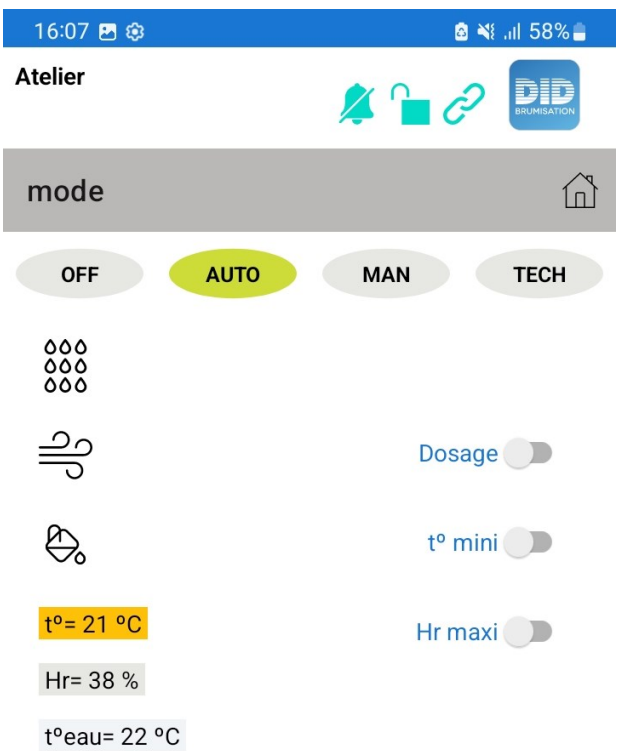

#### Mode AUTO

## Choisissez d'activer ou non

- la pompe doseuse
- la limite de température
- la limite d'hygrométrie

 $\vert\vert\vert$  $\bigcirc$ 

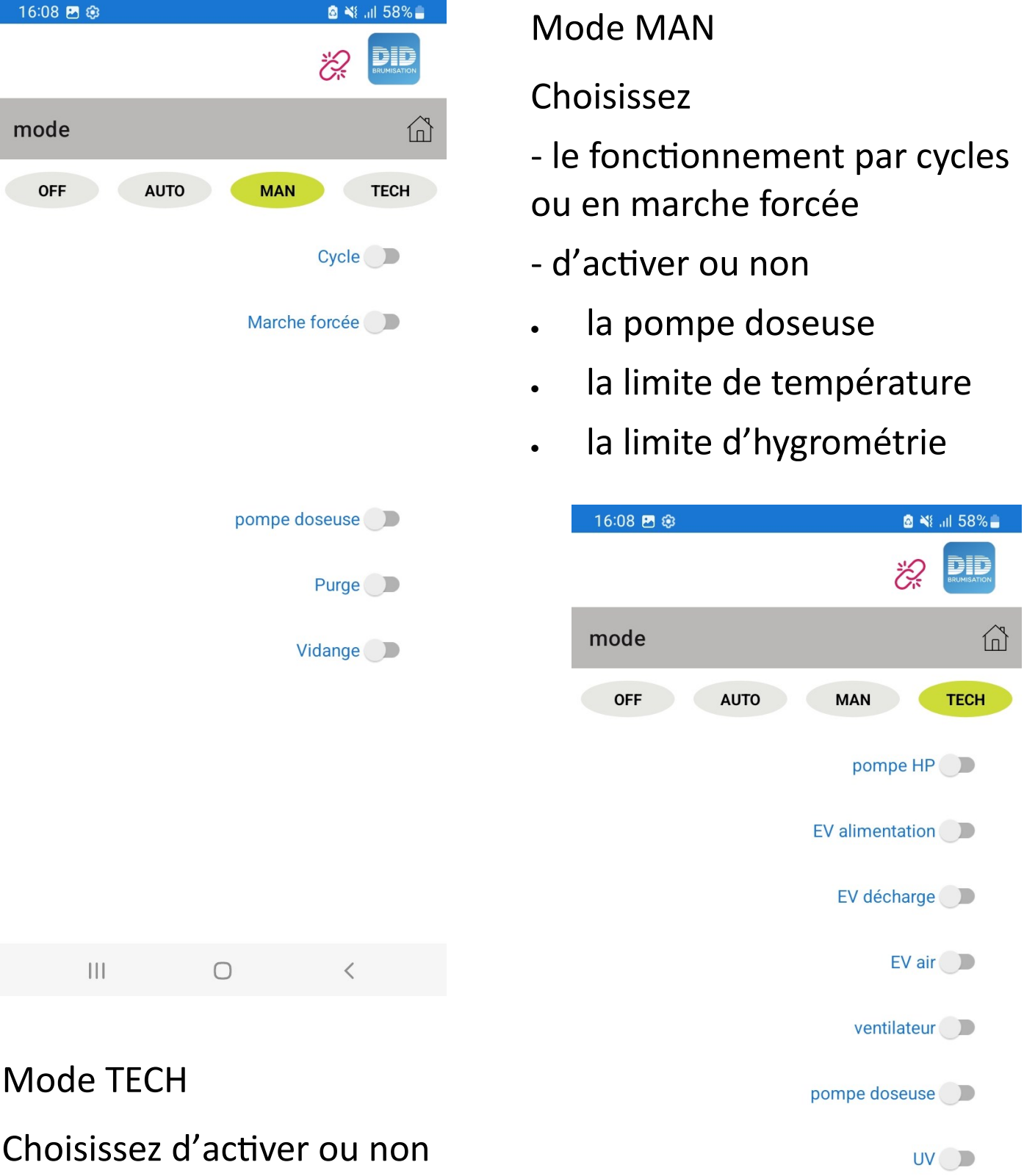

Choisissez d'activer ou non chaque composant du système (mode réservé au dépannage)

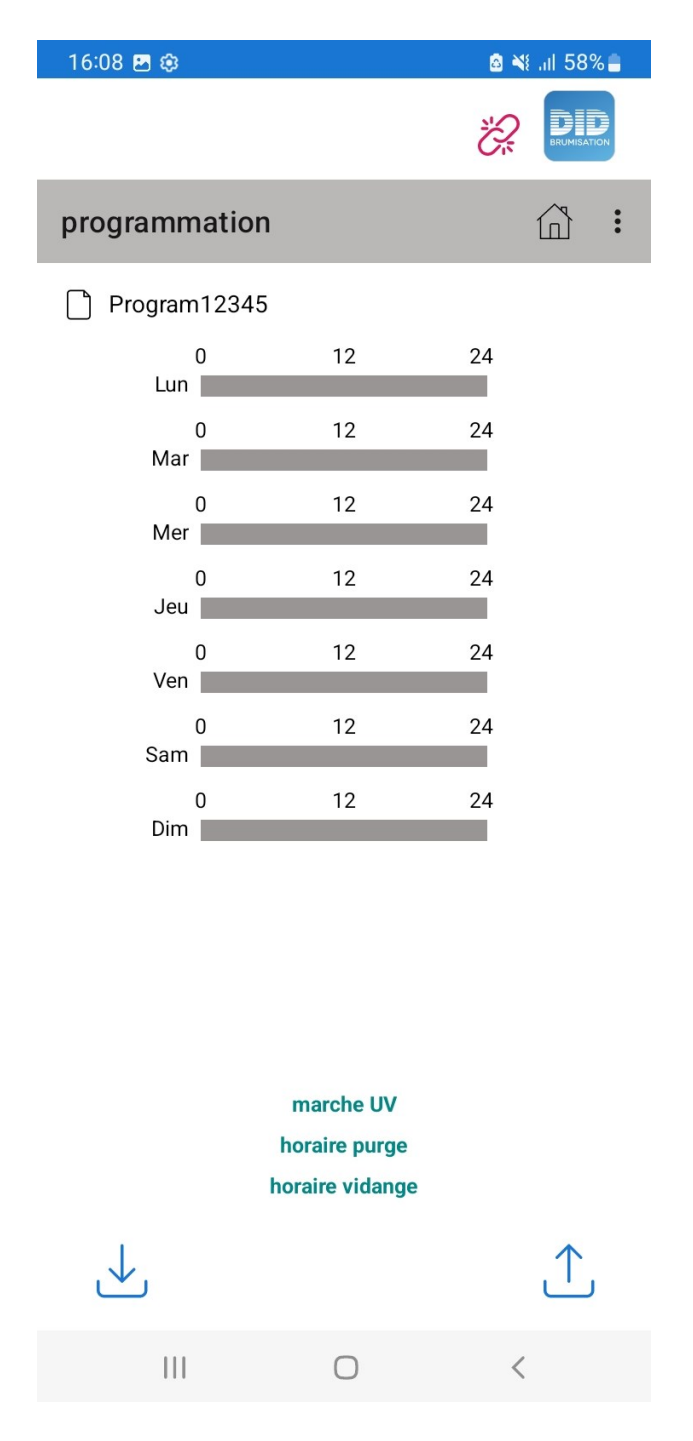

Toucher + pour ajouter une plage horaire et V pour l'enregistrer, X pour la supprimer.

Toucher le bouton en bas à droite pour envoyer les infos au système.

Toucher la lettre d'un jour pour voir les programmes en cours ce jour-là.

PROGRAMMATION

Toucher Modifier pour créer un nouveau programme de fonctionnement.

Toucher les carrées bleus pour choisir les jours concernés par la nouvelle plage horaire.

Toucher + pour ajouter une plage horaire et V pour l'enregistrer, X pour le supprimer.

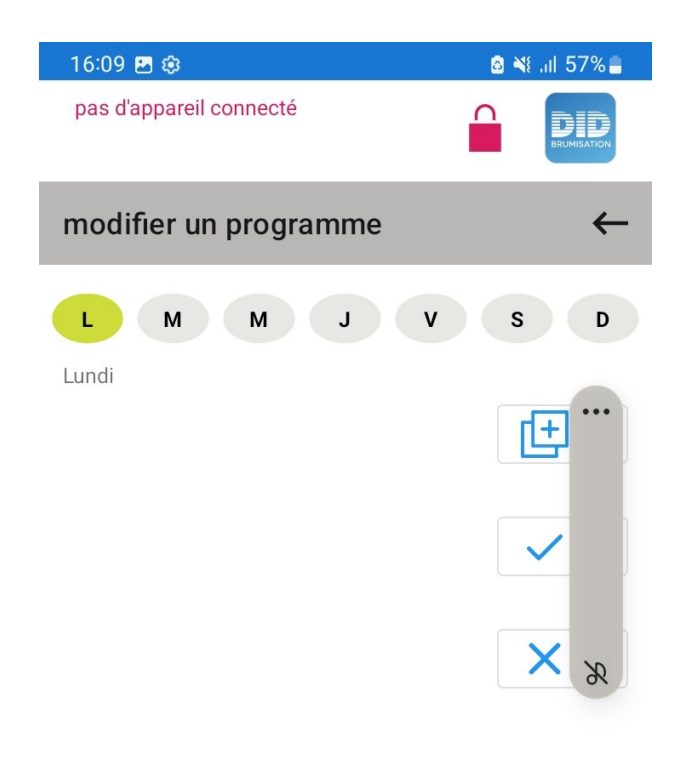

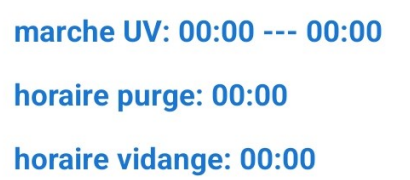

О

 $\mathbf{III}$ 

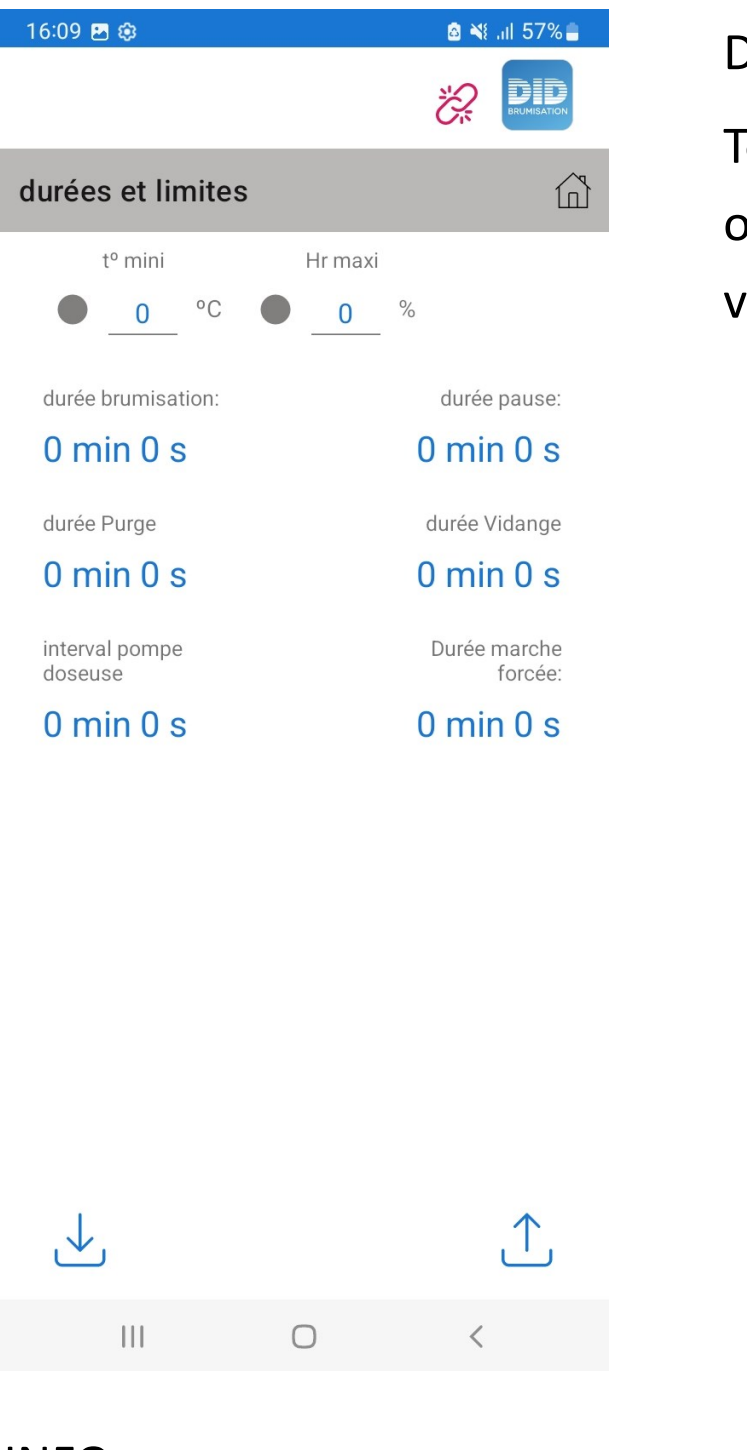

#### INFO

Indique en temps réel tous les états du système.

#### DUREES ET LIMITES

Toucher le nom d'une durée ou une icône pour régler la valeur correspondante.

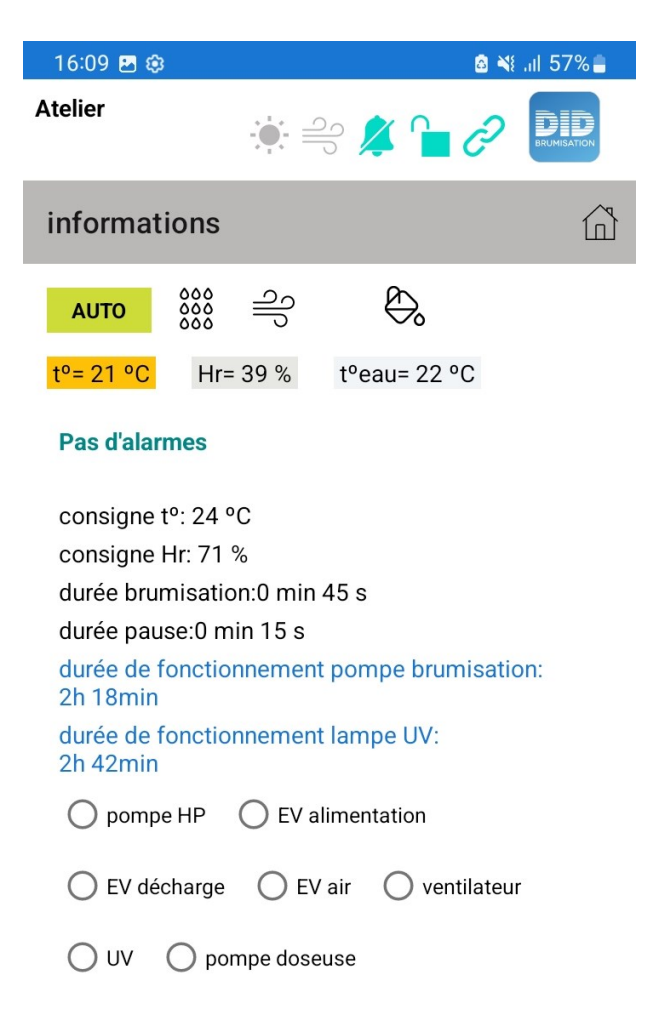

 $\mathbf{III}$ 

О

 $\langle$ 

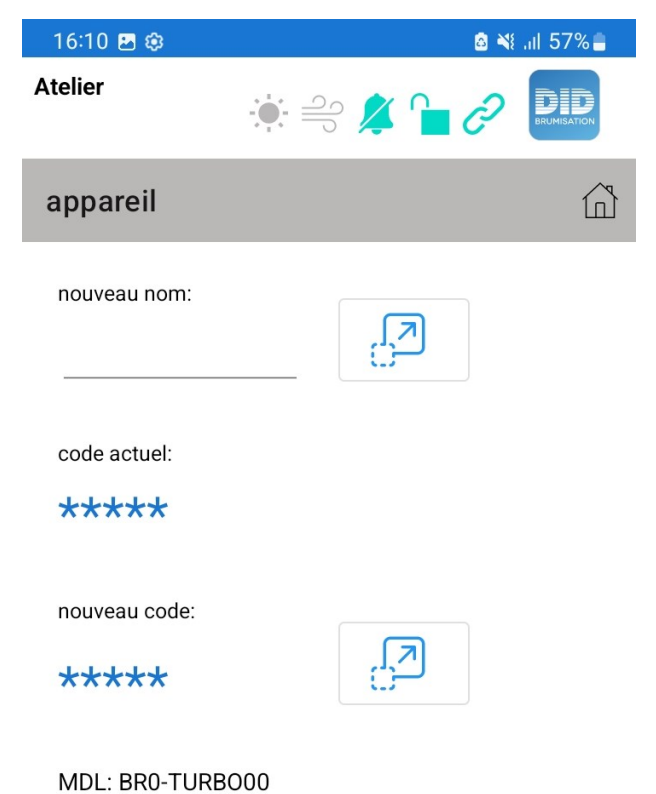

SN: 2200041

APPAREIL

Modifier le nom ou le code PIN du système.

Toucher le bouton à flèche pour envoyer les infos au système.

 $\left\vert \right\vert \left\vert \right\vert$  $\bigcirc$  $\langle$